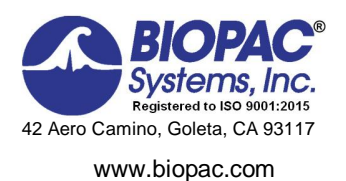

# Biopac Student Lab® Lesson 2 **ELECTROMYOGRAPHY (EMG) II Analysis Procedure**

Rev. 12292017

#### **Richard Pflanzer, Ph.D.** *Associate Professor Emeritus* Indiana University School of Medicine Purdue University School of Science

**William McMullen** *Vice President,* BIOPAC Systems, Inc.

## **V. DATA ANALYSIS**

#### 1. Enter the **Review Saved Data** mode

• Note Channel Number (CH) designations:

*Channel Displays*

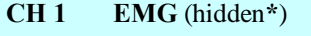

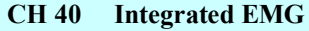

- **CH 41 Clench Force**
- Note measurement settings:

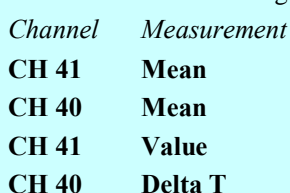

## **FAST TRACK Data Analysis Detailed Explanation of Data Analysis Steps**

If entering Review Saved Data mode from the Startup dialog or Lessons menu, make sure to choose the correct file.

The data window should resemble Fig. 2.16.

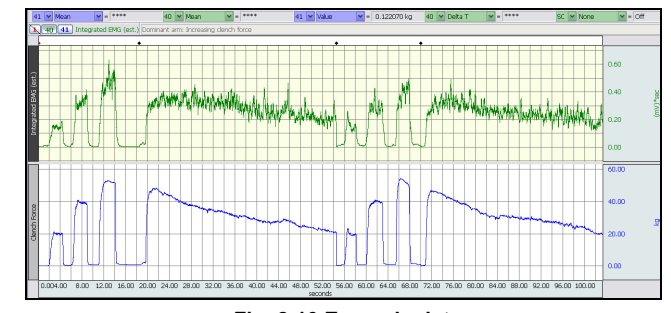

#### **Fig. 2.16 Example data**

The measurement boxes are above the event marker region in the data window. Each measurement has three sections: channel number, measurement type, and result. The first two sections are pull-down menus that are activated when clicked.

#### **Brief definition of measurements:**

**Mean:** Displays the average value in the selected area.

**Value**: Displays the amplitude value at the point selected by the I-beam cursor. If an area is selected, displays the value of the endpoint based on the direction the cursor was dragged.

**Delta T:** Measures the difference in time between the end and beginning of the selected area.

The õselected area $\ddot{o}$  is the area selected by the I-Beam tool (including endpoints)

#### *Analysis of Increasing Clench Force*

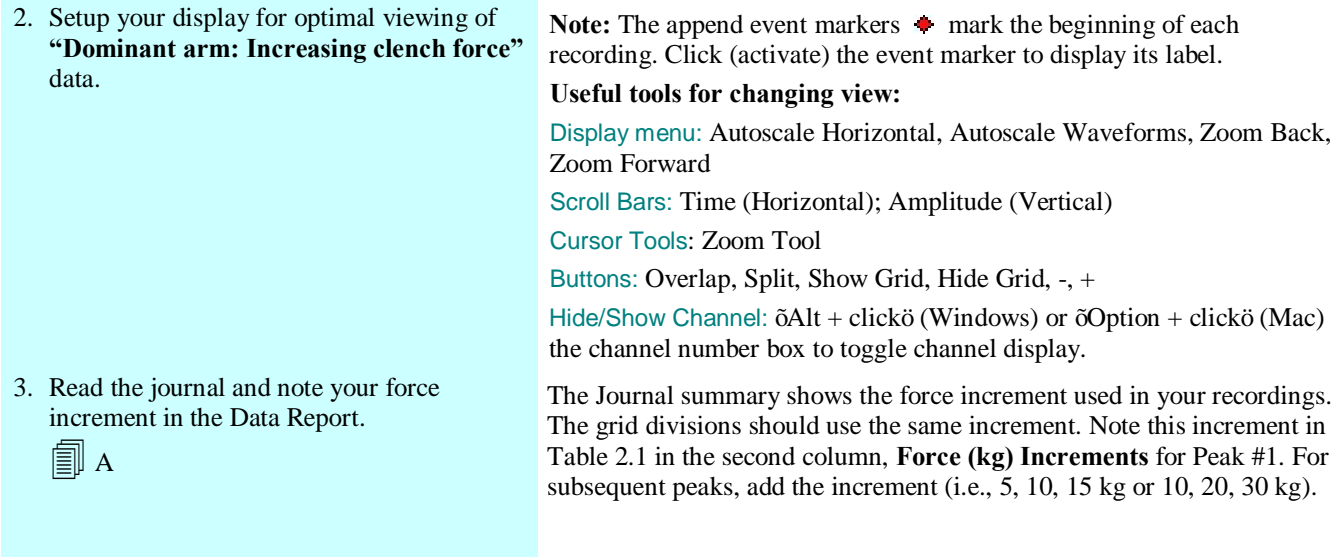

**Data Analysis continues….**

4. Use the **I-Beam** cursor to select an area on the plateau phase of the first clench (Fig. 2.17).

```
(Tall a
```
5. **Repeat** Step 4 on the plateau of each successive clench.

∃∥ a

- 6. Scroll to marker labeled **"Nondominant arm: Increasing clench force"** and set up your display for optimal viewing.
- 7. **Repeat** Steps 3 6 4 for this recording.

*Analysis of Continued Clench*

- 8. Scroll to **"Dominant arm: Continued clench at maximum force"** and set up your display for optimal viewing.
- 9. Use the **I-Beam** cursor to select a point of maximal clench force immediately following the start of the recording (Fig. 2.18).

10. Calculate 50% of the maximum clench

11. Find the point of 50% maximum clench force by using the I-beam cursor and leave

force from Step 9.

the cursor at this point.

 $\equiv$  B

 $\mathbb{R}$  B

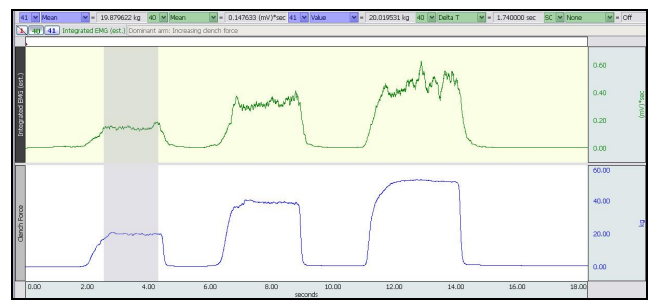

**Fig. 2.17 Plateau of first clench selected**

This recording begins at the append event marker labeled  $\tilde{o}$ **Dominant** arm: Continued clench at maximum force.<sup> $ö$ </sup>

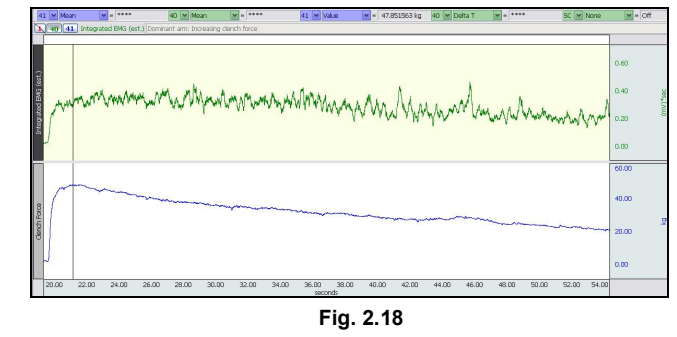

The point selected should represent the maximal clench force at the start of continuous maximal clench recording, as shown in Fig. 2.18.

This number is necessary in order to complete Step 11.

Make an eyeball approximation of the point that is 50% down from the maximal clench point. Then, use the I-beam cursor to click points near this region, noting the value displayed in the measurement box, until you are on a point within 5% of the maximal clench force. Leave the cursor at this point.

**Data Analysis continues….**

12. Select the area from the point of 50% clench force back to the point of maximal clench force by using the I-beam cursor and dragging (Fig. 2.19). Note the time to fatigue measurement (CH 40 Delta T).

 $\boxed{=}$  B

Scroll to marker labeled **"Non dominant arm: Continued clench at maximum force"** and set up your display for optimal viewing.

13. **Repeat** Steps 8 6 12 for this recording.

One way to select the area is as follows: The cursor should be flashing on the point of 50% maximal clench force. Hold down the mouse button and drag to the left of this point until you reach the point of maximal clench force, then release the mouse button.

**Note:** You do not need to indicate the Delta T polarity as it only reflects the direction the "I-beam" cursor was dragged to select the data. Data selected left to right will have a positive ("+") polarity, while data selected right to left will have a negative ("-") polarity.

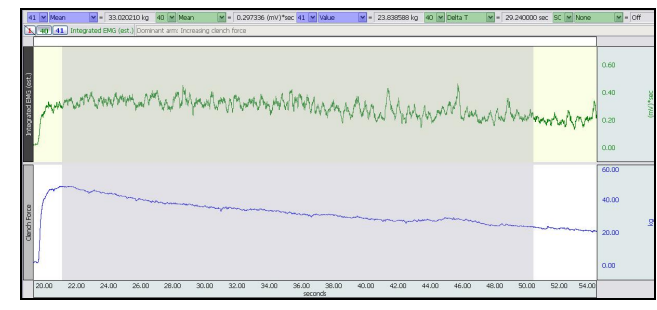

**Fig. 2.19 showing area max-50%**

- Report.
- 15. **Save** or **Print** the data file.
- 16. **Quit** the program.

**END OF DATA ANALYSIS**

14. Answer the questions at the end of the Data An electronically editable **Data Report** is located in the journal (following the lesson summary,) or immediately following this Data Analysis section. Your instructor will recommend the preferred format for your lab.

## **END OF LESSON 2** Complete the Lesson 2 Data Report that follows.

# **ELECTROMYOGRAPHY II**

· *Motor unit recruitment and Fatigue*

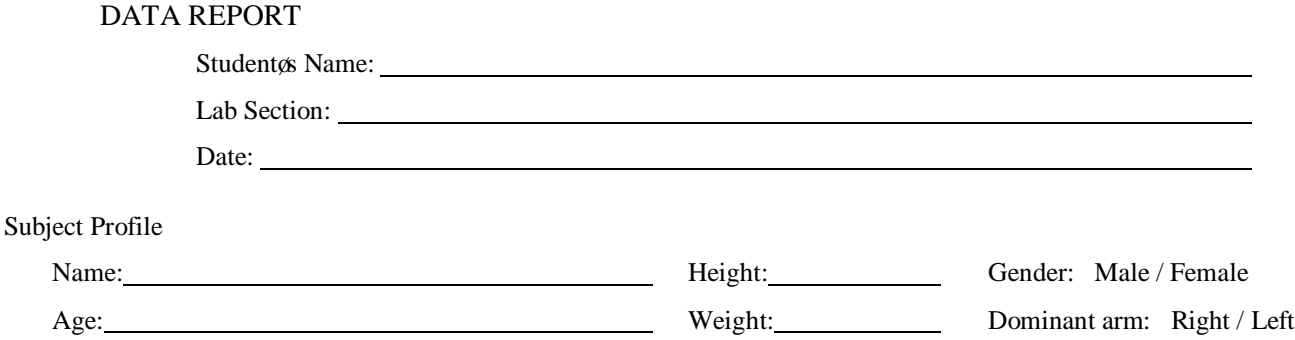

#### **I. Data and Calculations**

#### **Motor Unit Recruitment**

A. **Complete Table 2.1 using** *Dominant arm* **and** *Nondominant arm* **data**. In the "Force (kg) Increments" column, note the force increment assigned for your recording under Peak #1; the increment was pasted to the Journal and should be noted below from Data Analysisô Step 2. For subsequent peaks, add the increment (i.e., 500, 1000, 1500). You may not need eight peaks to reach max.

| Peak<br>#      | <b>Assigned</b><br><b>Force Increment</b><br>$SS25L/LA = Kg$<br>$SS56L = kgf/m^2$ | (Dominant arm)                     |                                               | (Nondominant arm)                   |                                             |
|----------------|-----------------------------------------------------------------------------------|------------------------------------|-----------------------------------------------|-------------------------------------|---------------------------------------------|
|                |                                                                                   | <b>Force at Peak</b><br>Mean<br>41 | <b>Integrated EMG</b><br>(mV)<br> 40 <br>Mean | <b>Force at Peak</b><br>Mean<br> 41 | <b>Integrated EMG</b><br>(mV)<br>40<br>Mean |
| и              |                                                                                   |                                    |                                               |                                     |                                             |
| 2              |                                                                                   |                                    |                                               |                                     |                                             |
| 3              |                                                                                   |                                    |                                               |                                     |                                             |
| 4              |                                                                                   |                                    |                                               |                                     |                                             |
| 5              |                                                                                   |                                    |                                               |                                     |                                             |
| 6              |                                                                                   |                                    |                                               |                                     |                                             |
| $\overline{7}$ |                                                                                   |                                    |                                               |                                     |                                             |
| 8              |                                                                                   |                                    |                                               |                                     |                                             |

**Table 2.1 Increasing Clench Force Data**

#### **Fatigue**

B. **Complete Table 2.2 using** *Dominant arm* **and** *Nondominant arm* **data.**

**Table 2.2 Maximum Clench Force Data**

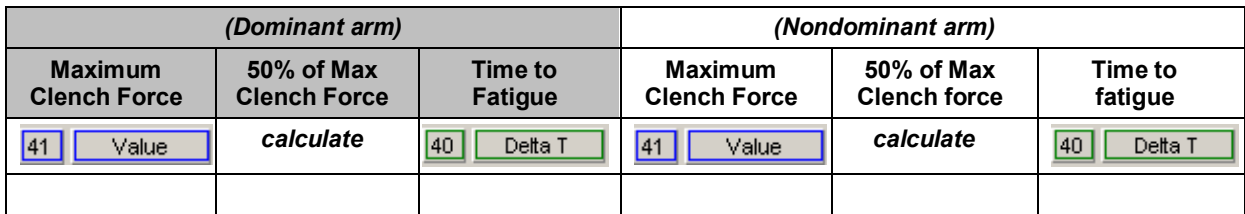

## **II. Questions**

- C. Is the strength of your right arm different than your left arm? Yes No
- D. Is there a difference in the absolute values of force generated by males and females in your class? \_\_\_\_Yes \_\_\_\_No What might explain any difference?
- E. When holding an object, does the number of motor units remain the same? Are the same motor units used for the duration of holding the object?
- F. As you fatigue, the force exerted by your muscles decreases. What physiological processes explain the decline in strength?

#### G. Define **Motor unit**

#### H. Define **Motor unit recruitment**

#### I. Define **Fatigue**

#### J. Define **EMG**

#### K. Define **Dynamometry**

# **III. OPTIONAL Active Learning Portion**

A. *Hypothesis*

#### B. *Materials*

#### C. *Method*

## D. *Set Up*

## E. *Experimental Results*

# **End of Lesson 2 Data Report**